## **QUELQUES CONSEILS**

a- Quand vous utilisez Teams et vous voulez montrer un diaporama PowerPoint (slideshow), il vous sera utile que vous puissiez continuer à effectuer des va-et-vient vers Teams ou d'autres documents sans interrompre votre diaporama. Voici ce qui vous permettra de le faire. Cliquez sur :

- 1. L'onglet "Slide Show"
- 2. L'option "Set up Slide Show"
- 3. Dans la fenêtre, "Browsed by an individual (window)"

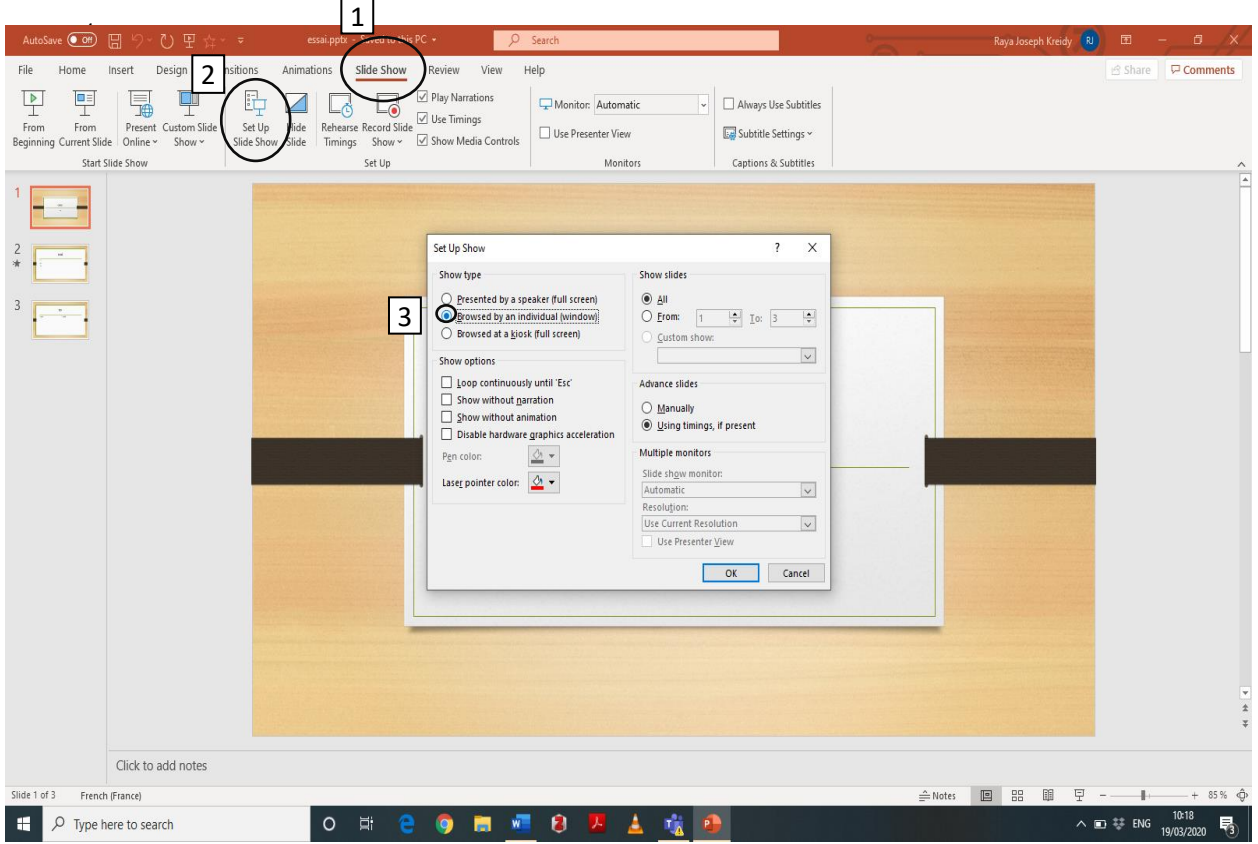

Expérience personnelle : J'ai pu ainsi jongler entre un document Word que j'ai utilisé comme tableau blanc, mon diaporama PPT avec animations et Teams pour vérifier les messages des étudiants, etc.

 $\bar{\mathcal{N}}$ 

\*\*\*\*\*\*\*\*\*\*\*\*\*\*\*\*\*\*\*\*\*\*\*\*\*\*\*\*\* b- Montrer une vidéo (ou musique ou PPT avec son) dans Teams peut être problématique. Vous remarquerez que les étudiants ne peuvent pas entendre le son. Il faudrait que vous partagiez avec eux votre système audio. Pour cela, quand vous partagez la vidéo (Share) durant votre session en ligne (Meeting) vous devez :

1. Cliquez sur le bouton « Share » (a) puis choisir de partager soit votre desktop (b) soit la vidéo (c) que vous auriez déjà ouvert (d)

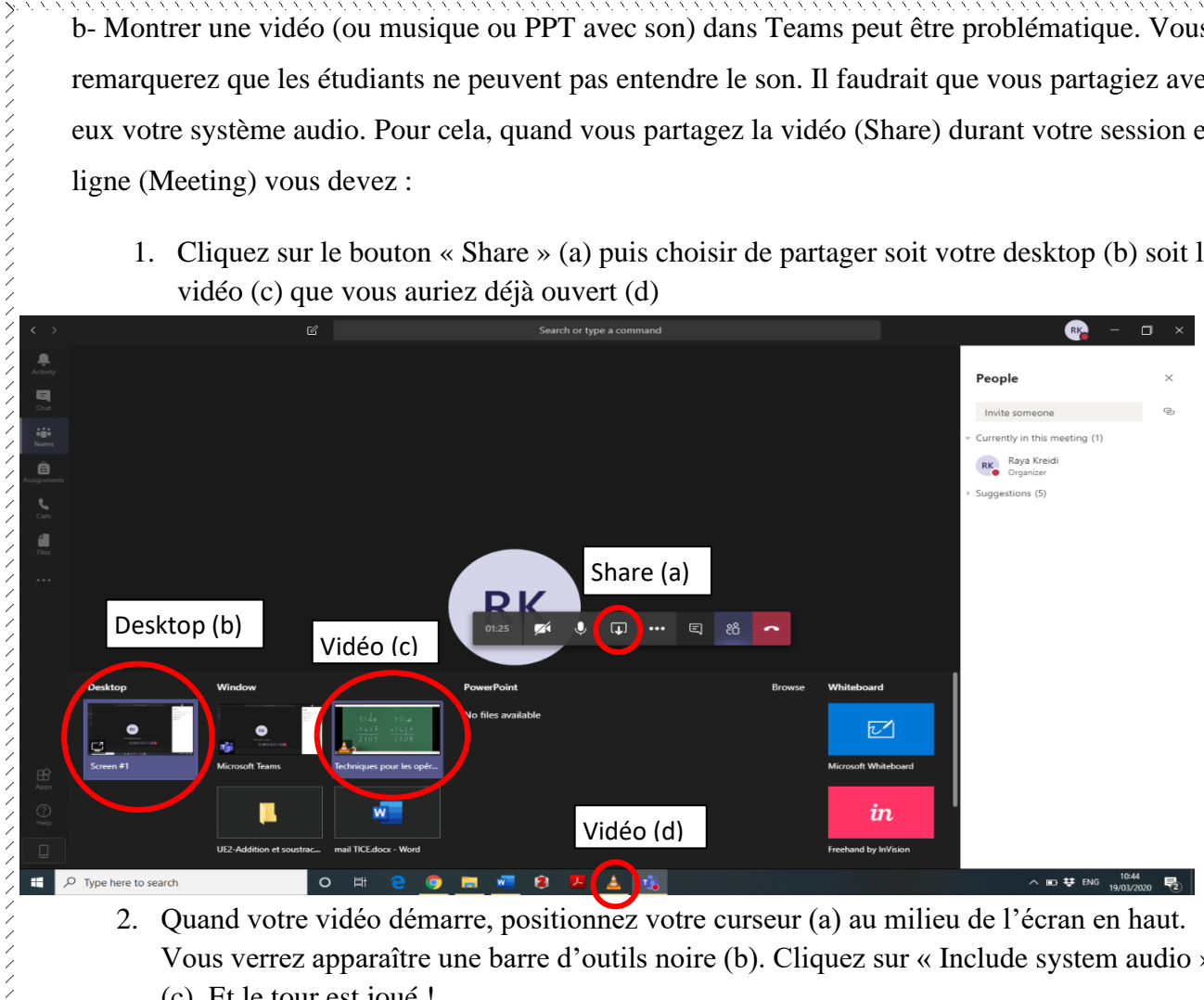

2. Quand votre vidéo démarre, positionnez votre curseur (a) au milieu de l'écran en haut. Vous verrez apparaître une barre d'outils noire (b). Cliquez sur « Include system audio » (c). Et le tour est joué !

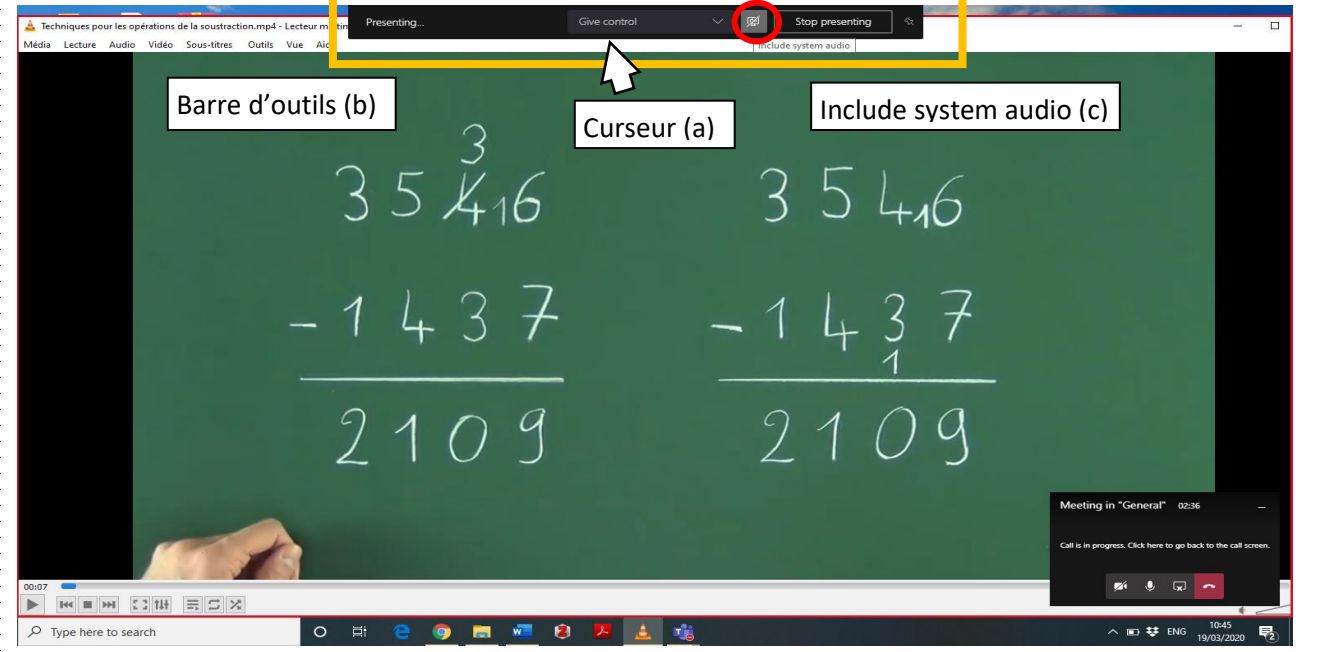